# **Vibration analysis of cantilever beam in time domain and frequency domain using Arduino platfor[m](https://crossmark.crossref.org/dialog/?doi=10.21595/vp.2019.21144&domain=pdf&date_stamp=2019-11-28)**

#### **Chetan Reddy1 , Sucheth Shenoy2 , Ramesh S. Sharma3**

Department of Mechanical Engineering, Rashtreeya Vidyalaya College of Engineering, Bangalore, 560 059, Karnataka, India

1Corresponding author

**E-mail:** <sup>1</sup> *chetanreddy325@gmail.com*, 2*sucheth17@gmail.com*, 3*rameshssharma@rvce.edu.in* 

*Received 31 October 2019; accepted 10 November 2019 DOI https://doi.org/10.21595/vp.2019.21144* 

Check for updates

*Copyright © 2019 Chetan Reddy, et al. This is an open access article distributed under the Creative Commons Attribution License, which permits unrestricted use, distribution, and reproduction in any medium, provided the original work is properly cited.*

**Abstract.** In this paper, analysis is made in the field of mechanical vibrations using Arduino and MATLAB code. Test was conducted on a cantilever beam to extract the first three natural frequencies. Two specimens made of Aluminium and Mild Steel were considered for the analysis. The frequencies were first determined using experimental setup utilizing Arduino and MATLAB, later verified with the help of two methods: (1) Traditional "strike method" using 8-channel FFT analyser with Data Acquisition System (2) Analytical solutions available in Robert D Blevins for idealized continuous beam model. The results obtained for both specimens through these methods were compared with Arduino MATLAB code and found to be in very good agreement. Hence, in this work an attempt is made with the use of Arduino to extract few frequencies for simple structures which is less expensive, fast and provides reasonably good results and can be a substitute for FFT analyser, which is very expensive and time consuming.

**Keywords:** Arduino, FFT analyser, frequencies, Matlab, FRF.

#### **1. Introduction**

There are number of software available for the analysis of mechanical vibrations, though the use of FFT Analyser Data Acquisition system with processing software known as DEWESOFT has been extensive. The software, although accurate and favoured, is very expensive hence an attempt is made to introduce the use of Arduino along with MATLAB to gain the same accurate results in a more economical way [1, 2].

Arduino Uno is an open source microcontroller which is used widely owing to its flexibility and inexpensiveness [3]. It is built around the ATMEGA328P microchip and is equipped with 14 digital and 6 analog input/output pins. The programs are written in the Arduino IDE, which is a cross platform application. The transfer of data between the computer and the Arduino is via the USB. A dataset consisting of the acceleration values and their corresponding timestamps are produced as the output by the Arduino [4, 5].

MATLAB software is used in this analysis to mainly represent the data obtained from the Arduino. Use of MATLAB will enable plotting the PSD curves that will give the natural frequencies for the structure on which the experiment is being performed.

The objective of this work is to replace the expensive FFT Analyser Data Acquisition system with the significantly cost effective Arduino in extracting few fundamental frequencies of the specimen [2]. For this, sensor has been used, which gives the real time data. This data is then used by MATLAB to provide the natural frequencies, which is then compared with the analytical as well as FFT analyser results. The use of sensors and microcontrollers to perform the experiment has made it very economical.

#### **2. Experimental and analytical methods**

In this work, the main focus is to extract the first three modes of specimens made of Mild Steel and 6061 Aluminium under cantilever condition [6, 7]. This is carried out using three different methods. In the first method, 8 channel FFT Analyser with DAQ system is used and further processed using DEWESOFT software. Secondly, use of Arduino to record the accelerometer data and further analysed and represented using MATLAB. Finally, validating the results of the above two methods using the analytical solution available in the literature.

# **2.1. Analytical method**

First the three modes for Mild steel and 6061 Aluminium specimens were determined analytically [8]. The material properties and the material dimensions were set before proceeding with the determination of frequencies. Using the boundary conditions and solving the partial differential equation the Eigen values were found which represent the natural frequencies of the structure [9, 10].

# **2.2. Experimental modal test**

The natural frequencies through modal testing were extracted using 8-channel FFT analyser. In this method, a piezoelectric accelerometer was placed on the free end of the beam and an impulse hammer was used to impact the specimen at different locations marked on the specimen. The response obtained through accelerometer was fed to FFT Analyzer and processing was carried out using DEWESOFT software which finally provided Frequency. The experiment was repeated for both the specimens and average of all the frequencies obtained from several trials was considered. The modal test setup is shown in Fig. 2.

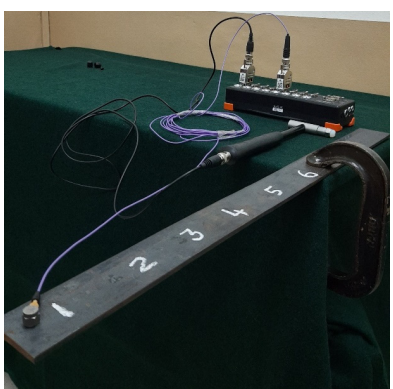

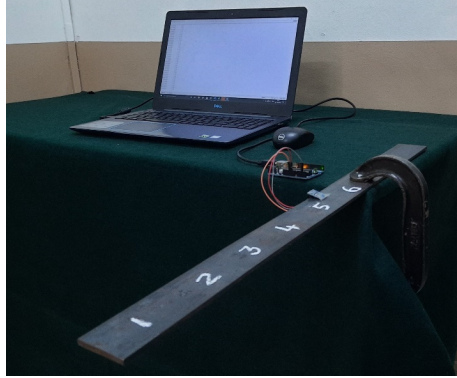

**Fig. 1.** Experimental setup for Arduino **Fig. 2.** Experimental setup for FFT analyser

# **2.3. Arduino with MATLAB method**

Finally, in the third method of determining the natural frequencies, an ADXL-335 analog accelerometer was used to sense the acceleration of the specimen [11, 12] shown in Fig. 1. The accelerometer was fixed on the top surface of the specimen at its free end. An Arduino Uno was used to read the acceleration data at a programmed sample rate and log the data alongside its corresponding time stamps onto the serial monitor [13]. The data from the serial monitor was then copied into a spreadsheet. The graphs were plotted using the readings that were obtained from the spreadsheet using MATLAB. Analysis of the graph was carried out [14]. In MATLAB the inbuilt function called 'pwelch' was used to directly obtain the PSD curves [15].

## **3. Results and discussions**

## **3.1. Aluminium specimen**

Table for aluminium fixed-free beam used to compare the results obtained from analytical,

## Arduino and FFT analyser.

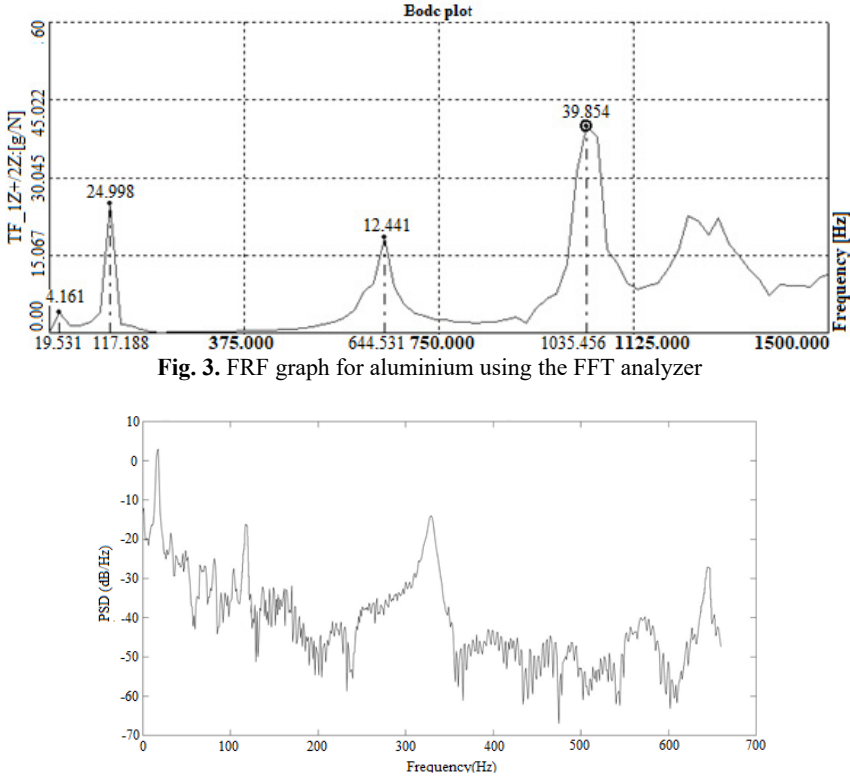

**Fig. 4.** PSD graph for aluminium using the MATLAB

| Sl. No. | Analvtical | Arduino | FRF    |  |
|---------|------------|---------|--------|--|
|         | 19.45      | 18.58   | 19.53  |  |
|         | 121.13     | 118.4   | 117.18 |  |
|         | 341.41     | 328.4   |        |  |
|         | 658.89     | 639.45  | 644.53 |  |

**Table 1.** Frequencies obtained for aluminium

## **3.2. Mild steel specimen**

Table for Mild steel fixed-free beam frequencies for results obtained from analytical, Arduino and FFT analyser.

| <b>Table 2.</b> Prequencies obtained for finite steel |            |         |        |  |
|-------------------------------------------------------|------------|---------|--------|--|
| Sl. No.                                               | Analytical | Arduino | FRF    |  |
|                                                       | 23.34      | 21.5    | 19.53  |  |
|                                                       | 140.13     | 136.1   | 117    |  |
|                                                       | 203.56     | 198.34  | 195.31 |  |
|                                                       | 409.65     | 394.1   | 410    |  |

**Table 2.** Frequencies obtained for mild steel

The results obtained through Modal Test and analytical solution are compared with the results obtained from Arduino with MATLAB Code. It is evident that the deviation between the three results obtained are reasonably acceptable. This in essence means that for obtaining the natural frequency for any given material, using Arduino along with MATLAB is a much cost effective way as it provides the results with very accessible and affordable sensors and microcontrollers [4, 16]. The natural frequencies obtained from the Analytical solution are then further placed alongside and compared with experimental values. It is seen that the values obtained experimentally do not deviate much from the analytical solution and the error incurred in the process is well below the acceptable values, i.e.  $\leq 8\%$  [17].

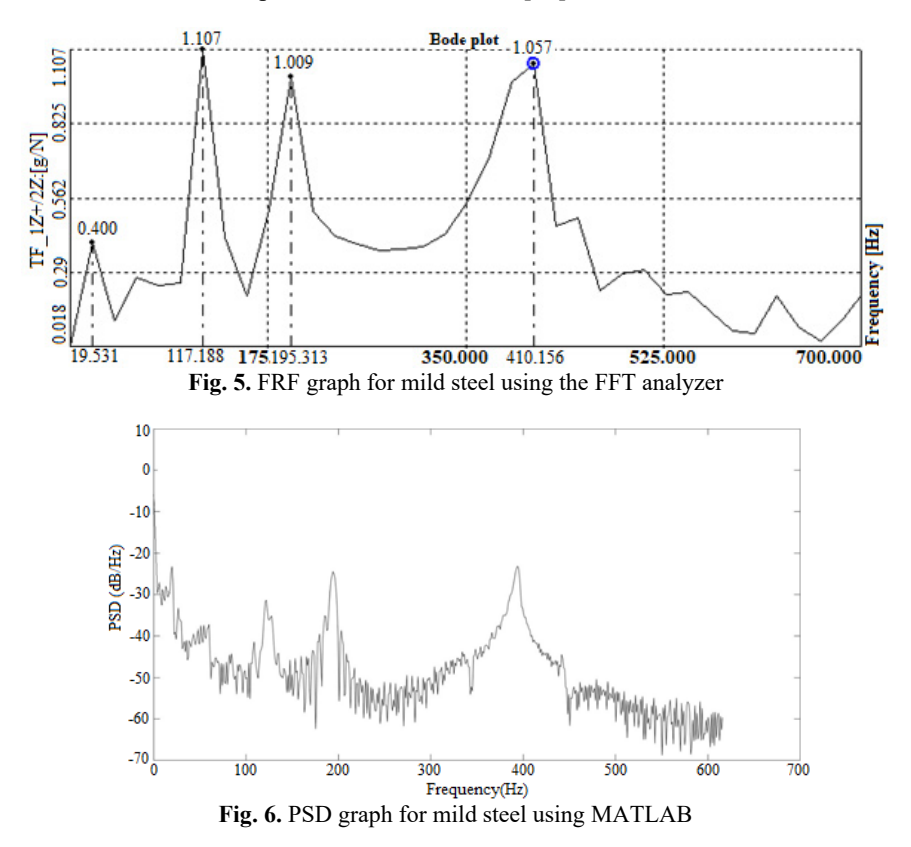

#### **4. Conclusions**

After the detailed experimentation, it can be safely concluded that Arduino can be a cost effective replacement or substitute for the expensive FFT analyser with processing software currently available in the market [18]. By replacing with Arduino, the error produced is acceptable (< 8 %) and therefore is a viable option for any organization and institutions that are looking for affordable means. Further, the setup needed for Arduino is less tedious compared to FFT Analyzer which is more expensive and time consuming. Using Arduino also gives the chance for inter-disciplinary collaboration, since the sensors used will facilitate computer software to read and interpret mechanical systems [19].

#### **Acknowledgement**

The authors thankfully acknowledge the Principal, Prof. & Head, Department of Mechanical Engineering, and the Management of R V College of Engineering, Bangalore for their constant support and encouragement extended during the course of this project.

## **References**

**[1] Jamieson P.** Arduino for teaching embedded systems. are computer scientists and engineering educators missing the boat? Proceedings of FECS, 2010, p. 289-294.

- **[2] Rubio M. A., Hierro C. M., Pablo A.** Using Arduino to enhance computer programming courses in science and engineering. Proceedings of EDULEARN13 Conference, 2013.
- [3] **Banzi M.** Getting Started with Arduino. Make, 2009.
- **[4] Varanis M., Silva A. L., Brunetto P. H. A., Gregolin R. F.** Instrumentation for mechanical vibrations analysis in the time domain and frequency domain using the Arduino platform. Revista Brasileira de Ensino de Fisica, Vol. 38, Issue 1, 2016, p. 1301.
- **[5] Hjor A., Holmberg M.** Measuring Mechanical Vibrations using Arduino as a slave I/O to an EPICS Control System. Uppsala University, Uppsala, 2015.
- **[6] Shabana A. A.** Theory of Vibrations: An Introduction. Springer Science and Business Media, Berlin, 2012.
- **[7] Rao S. S., Yap F. F.** Mechanical Vibrations. 3rd Ed., Addison-Wesley, Boston, 1995.
- **[8] Blevins Robert D.** Formulas for Natural Frequency and Mode Shape. Krieger, 1995.
- **[9] Gere J., Timoshenko S.** Mechanics of Materials. Nelson Thornes Ltd., 1999.
- **[10] Balachandran B., Magrab E.** Vibrations. 2nd ed., Cengage Learning, Toronto, 2008.
- **[11] Tan L., Jiang J.** Digital Signal Processing: Fundamentals and Applications. Academic Press, 2013.
- **[12] Mahoney J. M., Nathan R.** Mechanical vibrations modal analysis project with Arduinos. ASEE Annual Conference and Exposition, 2017.
- **[13] Mahoney J. M.** Arduino code to write accelerometer data to serial port. 2017, https://doi.org/10.13140/rg.2.2.20374.45128.
- **[14] Dukkipati Rao V.** Solving Vibration Analysis Problems Using MATLAB. New Age International, 2007.
- **[15] Schmitz T. L., Smith K. S.** Mechanical Vibrations: Modeling and Measurement. Springer, 2011.
- **[16]** MATLAB overview. MathWorks Inc., 2017, https://www.mathworks.com/products/matlab.html.
- **[17] Haberman R.** Mathematical Models: Mechanical Vibrations, Population Dynamics and Traffic Flow. Siam, Philadelphia, 1998.
- **[18] Marine Dumont, Andy Cook, Norton Kinsley** Acceleration measurement optimization: mounting considerations and sensor mass effect. 34th Conference and Exposition on Structural Dynamics, 2016.
- **[19] Ewins D. J., Weekes B., Delli Carri A.** Modal Testing for Model Validation of Structures with Discrete Nonlinearities. The Royal Society Publishing, 2015.